# uc0401a0: Wireframe 02a: View the Dashboard

# << uc0401a0 : The Readiness panel</p>

uc0401a0 : Wireframe 02a : Readiness panel View the Dashboard

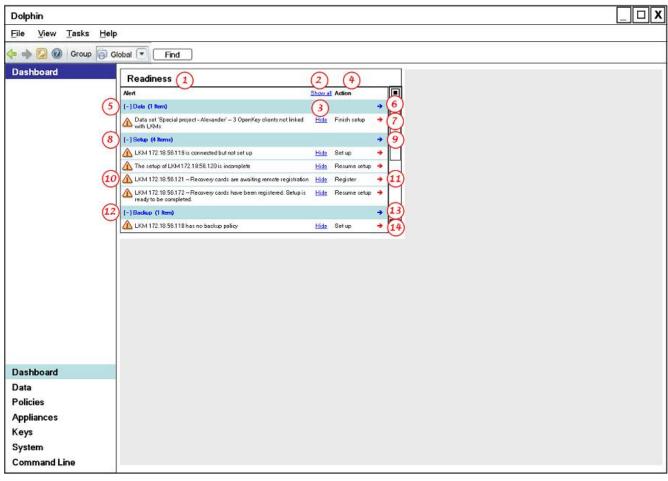

| No. | Item                      | Description                                                                                                    | Default  |
|-----|---------------------------|----------------------------------------------------------------------------------------------------|----------|
| 1   | Alert                     | The alert message. Provides the following information:                                                                                                    |          |
|     |                           | • The name of the component that needs to be configured                                                                                                    |          |
|     |                           | <ul> <li>The name of the Dolphin element that the component is part of, if that's needed (e.g., if the component is an OpenKey client, the name of the data set whose availability pool it's in)</li> <li>Its current state</li> </ul> |          |
| 2   | Show All command          | Shows all the alerts Larry has hidden using the Hide link.  Inactive until Larry hides an alert.                                                                                                    | Inactive |
| 3   | Hide command              | Hides the associated alert. Always active.                                                                                                    | Active   |
| 4   | Action                    | The next action Larry needs to perform to set up the component named in the alert.                                                                                                    |          |
| 5   | Data group heading        | Heading that identifies alerts about data sets that aren't yet completely set up.  Hidden if there are no alerts.                                                                                                    | Hidden   |
| 6   | Data group Go button      | Displays the Data > Data Sets > Availability tab. Highlights the first data set with an alert. (See wireframe 02b, below; also see uc0502a0: add a data set, wireframe 23a).                                                           | Active   |
|     |                           | Always active.                                                                                                    |          |
| 7   | Data group item Go button | Displays the Data > Data Sets > Availability tab. Highlights the data set associated with the Go button. (See <u>wireframe 02c</u> , below).                                                                                           | Active   |
|     |                           | Always active.                                                                                                    |          |
| 8   | Setup group heading       | Heading that identifies alerts about LKMs that aren't yet completely set up.<br><b>Hidden</b> if there are no alerts.                                                                                                    | Hidden   |
| 9   | Setup group Go button     | Displays the Appliances > LKMs > Setup tab. Highlights the first LKM with an alert. (See <u>wireframe 02d</u> , below; also see <u>uc0712a0</u> : set up an uninitialized LKM, wireframe 02a).                                         | Active   |

|    |                             | Always active.                                                                                                    |        |
|----|-----------------------------|----------------------------------------------------------------------------------------------------|--------|
| 10 | Alert icon                  | Marks every item in the panel. (Alert icons mark each item in a panel that needs Larry's attention which, in the case of the Readiness panel, is every item.)           |        |
|    |                             | Note: The NetApp Management Console has established labels and icons to identify the severity of events. Dolphin should follow the same model.                          |        |
| 11 | Setup group item Go button  | Displays the Appliances > LKMs > Setup tab. Highlights the LKM associated with the Go button.                                                                           | Active |
|    |                             | Always active.                                                                                                    |        |
| 12 | Backup group heading        | Heading that identifies alerts about LKMs whose backup policy isn't yet completely set up.<br>Hidden if there are no alerts.                                            | Hidden |
| 13 | Backup group Go button      | Displays the Appliances > LKMs > Backup tab. Highlights the first LKM with an alert. (See wireframe 02e, below; also see uc0701a0: view LKM Backup tab, wireframe 02a). | Active |
|    |                             | Always active.                                                                                                    |        |
| 14 | Backup group item Go button | Displays the Appliances > LKMs > Backup tab. Highlights the LKM associated with the Go button.                                                                          | Active |

# Info Provided

The Readiness panel provides the following notifications:

An LKM has been detected but is not set up

Example: An LKM is on the network but isn't set up. Set it up.

The email version of the message would probably read something like:

An LKM is on the network but isn't set up. Set it up to enable it to manage data availability.

- An LKM has been partially set up, but the process has not been completed
- The setup of an LKM is awaiting remote registration of its recovery cards
- An LKM's recovery cards have been registered remotely; the setup process is awaiting completion
- An LKM has no backup policy (can be deleted; a backup policy isn't required)
- Two LKMs that have a mutual backup policy are waiting to have a trust relationship established
- Two LKMs needing a trust relationship are waiting for remote authorization
- Two LKMs have had a trust relationship authorized remotely; are waiting for the process to be completed
- Steps in the process of setting up a manual trust relationship between two LKMS
- No data sets have been created (when at least one LKM has been set up)
- Steps in the process of enrolling OpenKey clients and establishing trust relationships between them and LKMs

#### **Components Tracked**

The Readiness panel tracks the stages in the configuration of:

- IKMs
- . OpenKey clients (that is, their configuration insofar as it enables their interation with LKMs)
- Recovery cards
- Data sets

# **System Requirements**

The system needs to be able to:

- Discover LKMs that are connected to the network but not set up
- Track the setup process of an LKM through to completion
- Track the set up of a trust relationship between two LKMs through to completion
- Track the enrollment process of an OpenKey client through to completion
- Track the set up of a trust relationship between an LKM and an OpenKey client through to completion
- · Track the presence of data sets
- Link to the UI that a notification is associated with
- Enable Larry to delete notifications (and track which notifications have been delete, by admin)

# **Go Button Destinations**

Data Group Go Button Destination -- the Data > Data Sets > Availability tab

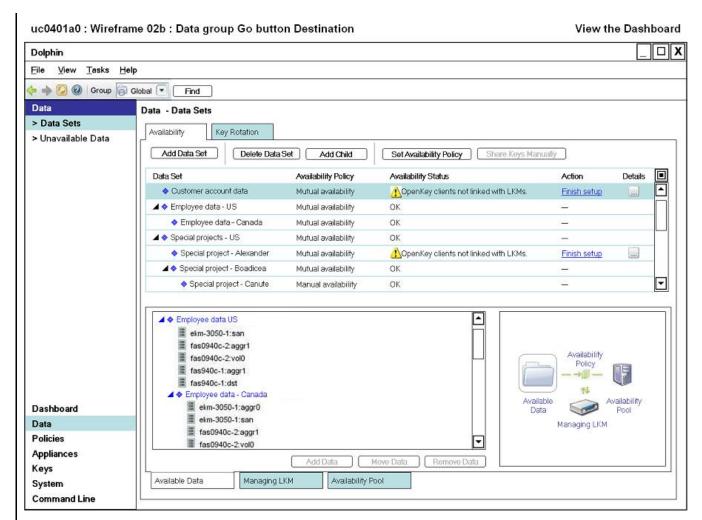

Data Item Go Button Destination -- the Data > Data Sets > Availability tab with item selected

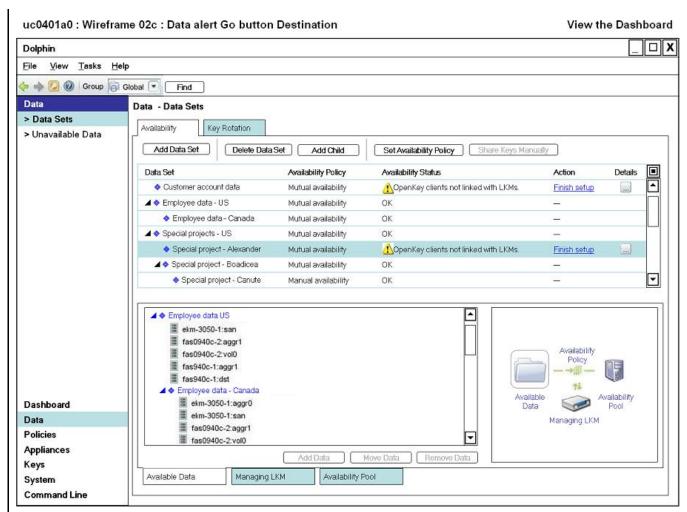

Setup Group Go Button Destination -- the Appliances > LKMs > Setup tab

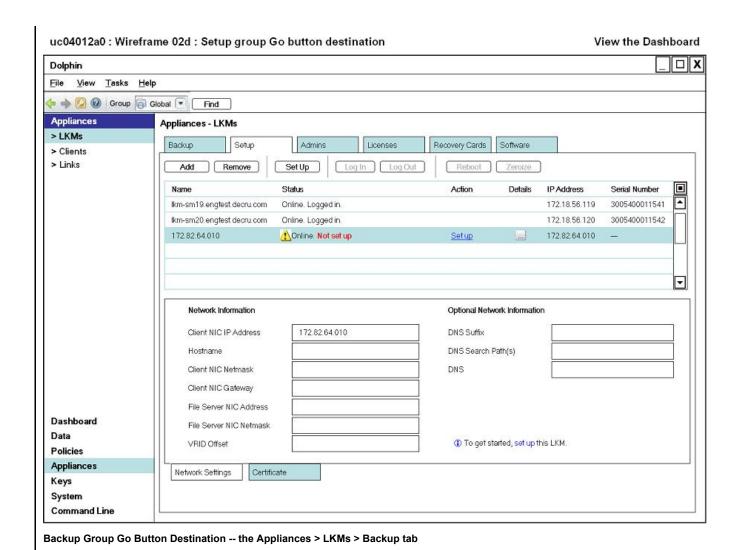

Page 5 of 6

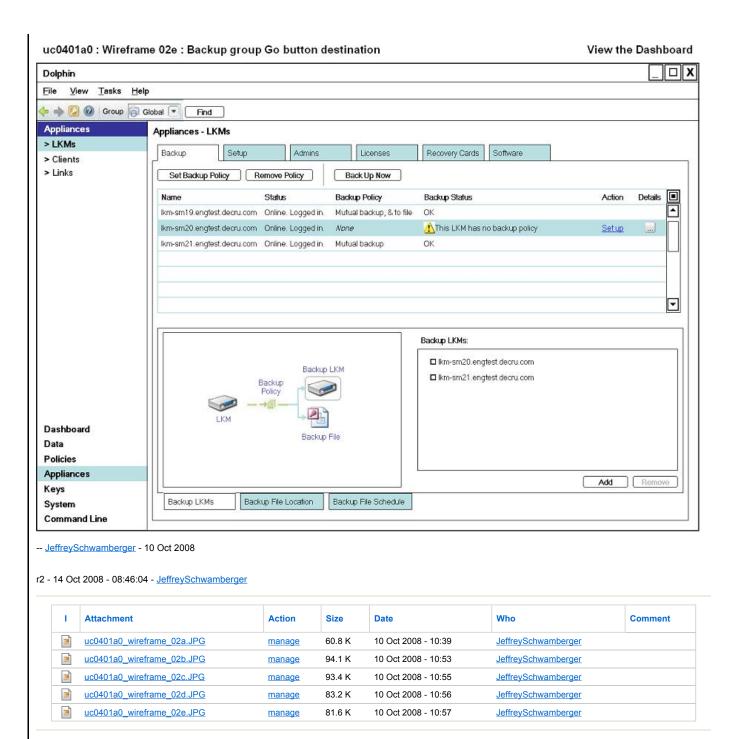

© 2004-2007 • Decru, Incorporated • All Rights Reserved • contact webmaster